## **102 Google – Locating and opening a current assignment**

You will be set assignments on a regular basis and you will need to check in the Google classroom for these assignments just like you would go to a lesson at school and as often as your lesson appears in your normal school timetable. Look for the assignment in the Stream or click on Classwork at the top of the frontpage of the classroom to find the latest posting by your teacher.

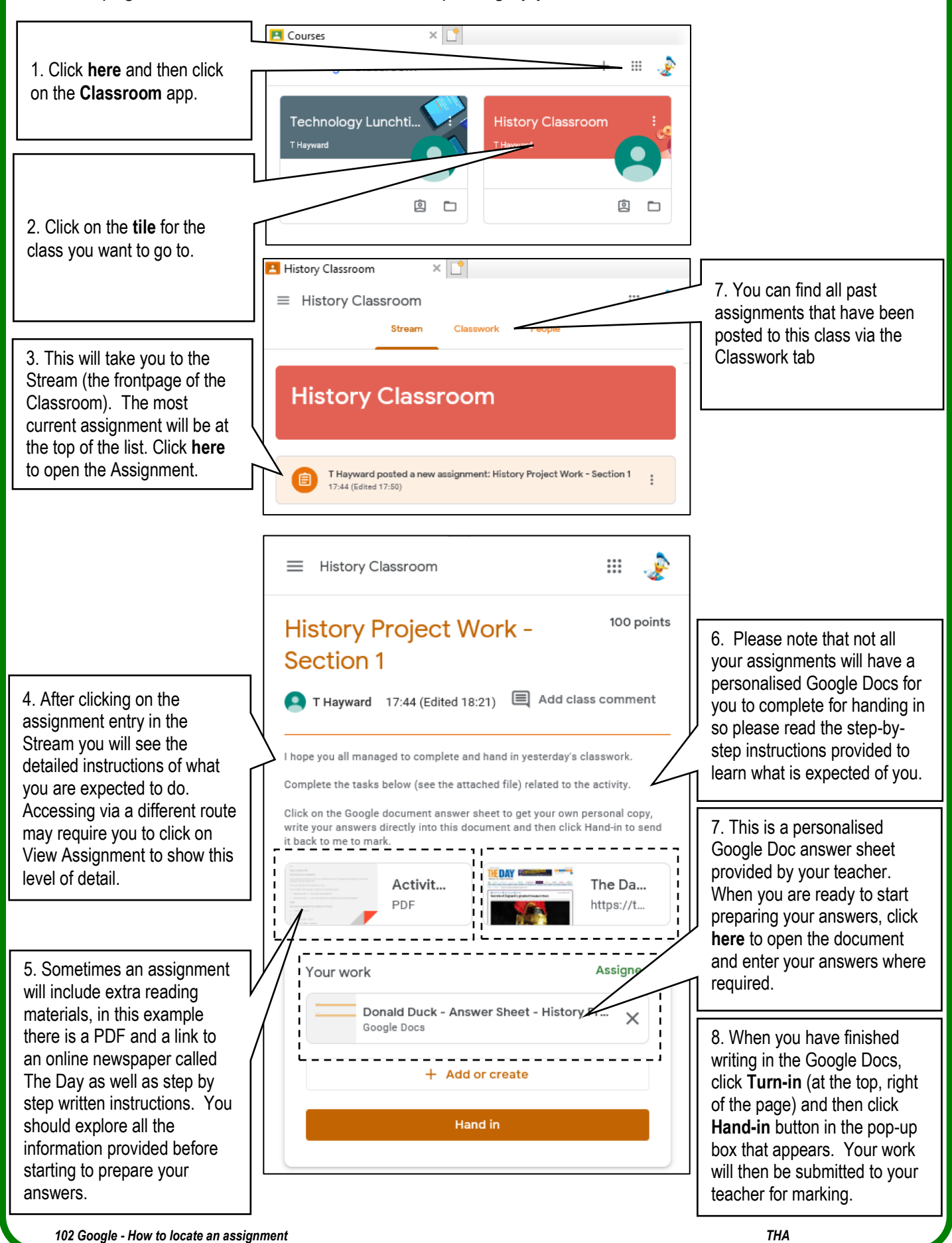